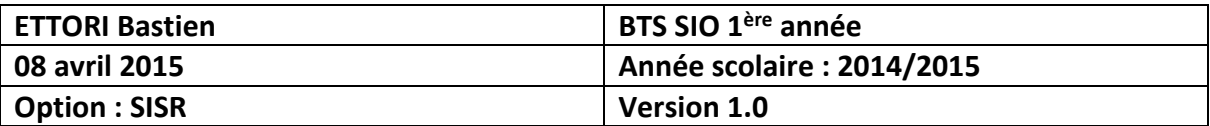

# **SSH ROUTEUR CISCO**

# **SOMMAIRE :**

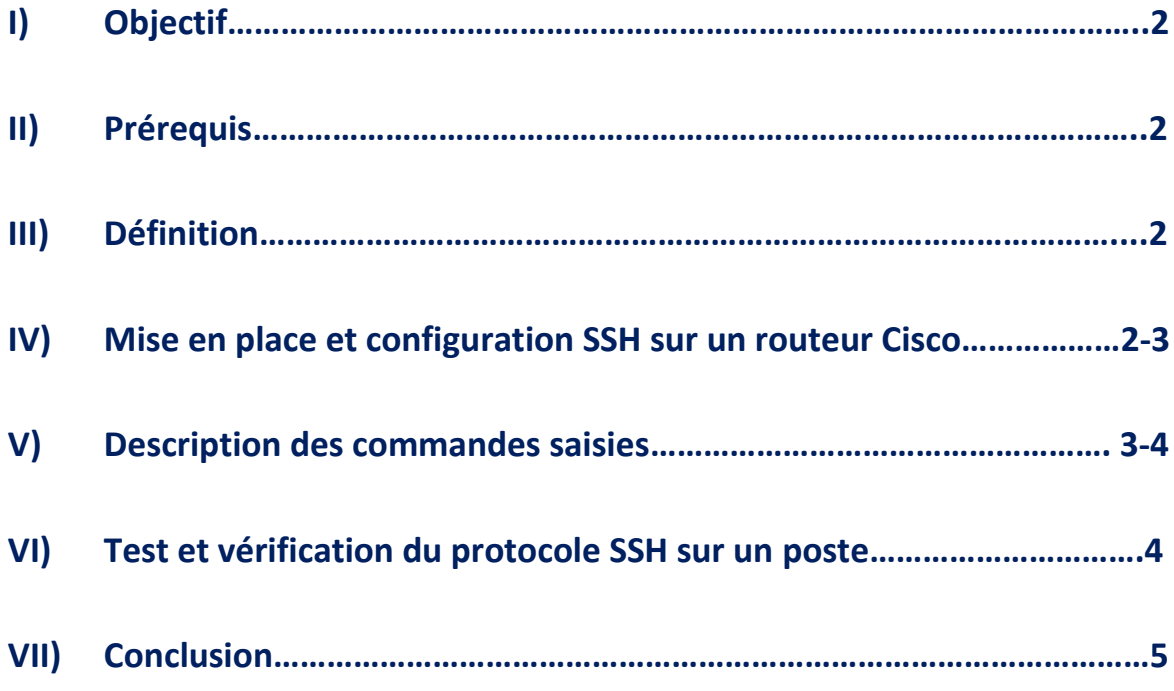

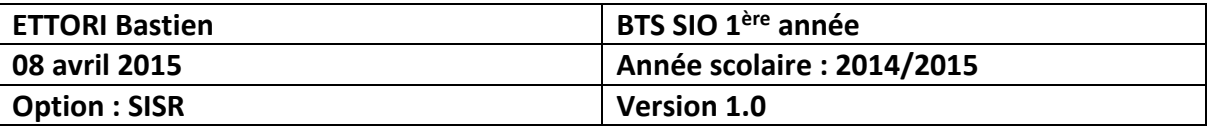

# **I) Objectif**

Ce tutoriel permet la mise en œuvre du protocole **SSH** en Cisco sur un routeur.

#### **II) Prérequis**

Pour mettre en place cette procédure, nous avons besoin des équipements suivants :

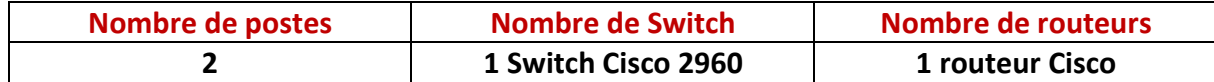

Pour mettre en œuvre ce protocole, nous allons nous appuyer sur le schéma ci-dessous :

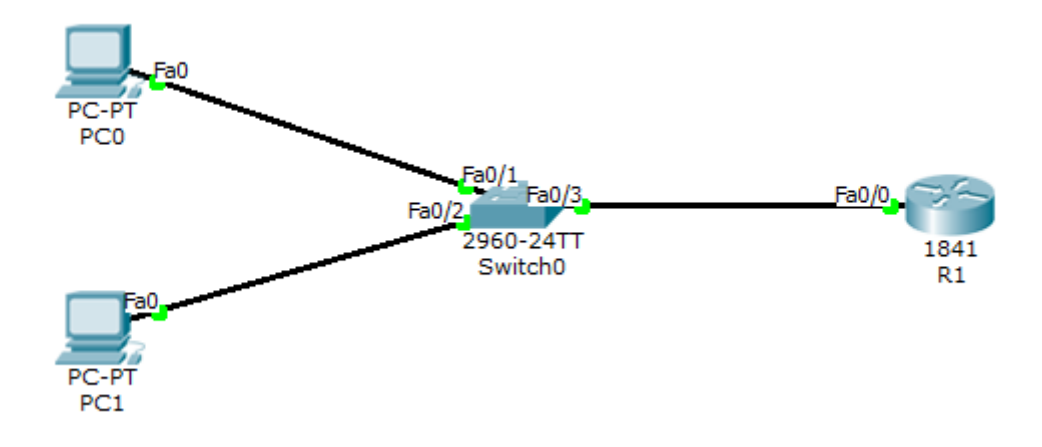

#### **III) Définition**

Le protocole **SSH** (**S**ecure **SH**ell) est un protocole qui permet de communiquer de manière sécurisée pour éviter que des informations sensibles (configuration, login, mot de passe,…) soient divulguées durant leur transport jusqu'à la console d'administration.

## **IV) Mise en place et configuration SSH sur un routeur Cisco**

**-** Tout d'abord, nous rendons sur le routeur et nous devons taper les commandes suivantes dans l'onglet « **CLI** » (**C**ommand **L**ine **I**nterface) :

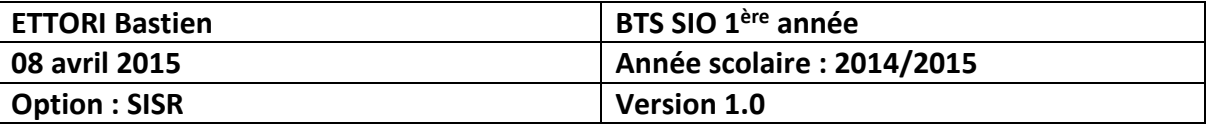

Router>en Router#conf t Enter configuration commands, one per line. End with CNTL/Z. Router (config)#in Router (config)#interface f Router (config) #interface fastEthernet 0/0.10 Router (config-subif)#en Router (config-subif) #encapsulation d Router (config-subif) #encapsulation dot1Q 10 Router (config-subif)#ip add Router (config-subif)#ip address 192.168.10.1 255.255.255.0 Router (config-subif) #exit Router (config)#ho Router (config)#hostname R1 R1(config)#ena R1(config)#enable pas R1(config)#enable password cisco R1(config)#ip domain-n R1(config)#ip domain-name sio.local R1(config)#aa R1(config)#aaa n R1(config)#aaa new-model R1(config)#use R1(config)#username ettori pas R1(config)#username ettori password 0 cisco R1(config)#crypto key generate rsa The name for the kevs will be: R1.sio.local Choose the size of the key modulus in the range of 360 to 2048 for your General Purpose Keys. Choosing a key modulus greater than 512 may take a few minutes. How many bits in the modulus [512]: % Generating 512 bit RSA keys, keys will be non-exportable... [OK] R1(config)#ip ss \*mars 1 0:2:14.968: RSA key size needs to be at least 768 bits for ssh version \*mars 1 0:2:14.968: %SSH-5-ENABLED: SSH 1.5 has been enabled R1(config)#ip ssh tim R1(config)#ip ssh time-out 120 R1(config)#ip ss R1(config)#ip ssh au R1(config)#ip ssh authentication-retries 3 R1(config)#lin R1(config)#line vt R1(config)#line vty 0 4 R1(config-line)#tr R1(config-line)#transport input SSH

#### **V) Description des commandes saisies**

- **1)** « **interface fasthernet 0/0.10** » : D'abord, nous devons définir une adresse IP sur une interface FastEthernet.
- **2)** « **hostname R1** » : Ensuite, nous devons définir un nouveau nom de routeur et donc ne pas prendre le nom par défaut qui est « **Router** ».
- **3)** « **enable password cisco** » : Ensuite, nous devons définir un mot de passe crypté au mode enable pour permettre la connexion au routeur CISCO.

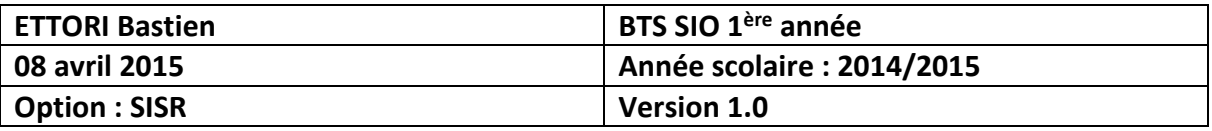

- **4)** « **ip domain-name sio.local** » : Ensuite, nous devons définir le nom de domaine sur lequel nous nous situons (Ici, le nom de domaine est « **sio.local** »).
- **5)** « **aaa new-model** » et « **username ettori password 0 cisco** » : Ensuite, ces 2 commandes permettent de définir un nouvel utilisateur en local (nom d'utilisateur « **ettori** » et son mot de passe « **cisco** »).
- **6)** « **crypto key generate rsa** » : Ensuite, nous créons une clé cryptée RSA pour permettre à l'utilisateur d'accéder en Telnet ou en SSH à un matériel CISCO (switch et routeur) et nous définissons le nombre de bits par défaut pour le module de la clef qui est « **512** ». Néanmoins, tel que cela est précisé, nous pouvons saisir entre **360** et 2**048** bits.
- **7)** « **ip ssh time-out 120** » : Ensuite, nous définissons une fermeture de connexion dans un temps défini (temps en secondes) pour des raisons de sécurité.
- **8)** « **ip ssh authentication-retries 3** » : Ensuite, nous définissons une quantité de tentatives de connexion pour l'utilisateur.
- **9)** « **line vty 0 4** » : Ensuite, nous désactivons Telnet.
- **10)** « **transport input SSH** » : Enfin, nous activons SSH.

## **VI) Test et vérification du protocole SSH sur un poste**

- **-** Ensuite, nous devons taper la commande « **ssh –l nom\_user @IP\_routeur** » sur un poste (Ici, le nom d'utilisateur est « **ettori** » et l'adresse IP de l'interface du routeur est « **192.168.10.1** »).
- **-** Ensuite, l'utilisateur doit saisir son mot de passe (Ici, le mot de passe de l'utilisateur « **ettori** » est « **cisco** »).
- **-** Ensuite, nous saisissons le mot de passe secret crypté du routeur (Ici, le mot de passe du routeur est « **cisco** »).

Après avoir saisi toutes ces informations, voici ce que nous constatons :

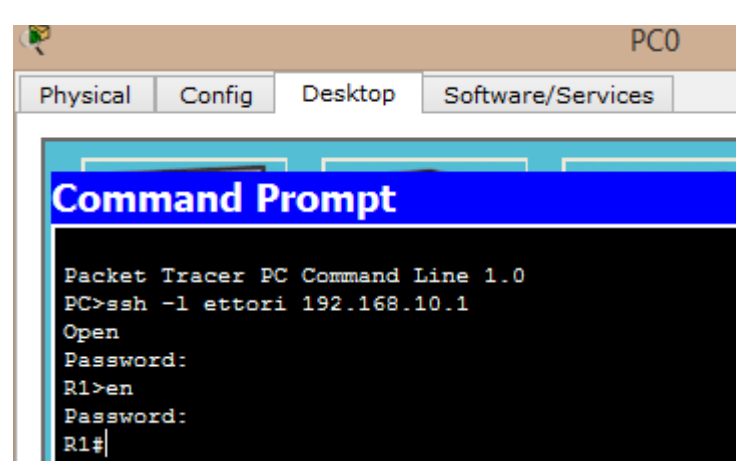

Donc, nous voyons que l'utilisateur peut se connecter au routeur par l'invite de commandes de sa machine.

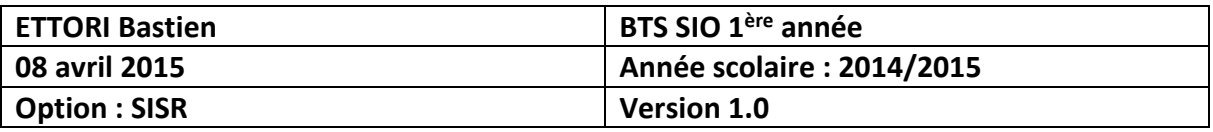

# **VII) Conclusion**

En conclusion, nous pouvons constater que le protocole SSH fonctionne correctement et que l'utilisateur peut se connecter au routeur.